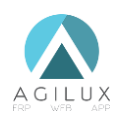

### **NOPSYNC**

# **I. INTRODUCTION**

nopSync est une passerelle permettant de synchroniser les données des articles, des clients et des commandes entre le logiciel ERP Mercator et le moteur e-commerce nopCommerce. Sa mission vise à piloter un site e-commerce depuis l'interface de Mercator, tout en assurant une cohérence des données entre les deux systèmes. nopSync évite donc à l'utilisateur de réaliser un double encodage, ce qui induit un gain de temps et la garantie d'une information fiable, tant pour le client que pour le gestionnaire. nopSync fonctionne de façon totalement transparente grâce à une parfaite intégration entre les deux systèmes.

## **II. FONCTIONNALITÉS**

Les fonctionnalités de nopSync sont les suivantes :

- ▲ Création et mise à jour des catégories sur nopCommerce ;
- ▲ Création et mise à jour des articles sur nopCommerce ;
- ▲ Mise à jour des stocks des articles sur nopCommerce ;
- ▲ Création et mise à jour des clients dans Mercator depuis nopCommerce;
- Import des commandes dans Mercator :
- Automatisation des mises à jour ;
- ▲ Génération de logs.
- ▲ Gestion des friendly-urls (SEO)

## **III. PRÉREQUIS**

Configuration minimale :

- ▲ Mercator MSHOP 8.6 ;
- ▲ Module Mercator ENGG ;
- ▲ Microsoft SQL Server 2008 ;
- ▲ nopCommerce 3.60 ;
- ▲ nop4you WebAPI.

Configuration recommandée :

- ▲ Mercator MFACT 10.0 ;
- Module Mercator PDF :
- ▲ Module Mercator ENGG ;
- ▲ Utilisateur Mercator dédié à nopSync ;
- Microsoft SQL Server 2014 :
- ▲ nopCommerce 3.80 ;
- ▲ nopTemplates WebAPI.

# **IV. INSTALLATION**

L'installation de nopSync nécessite quelques modifications techniques préalables dans Mercator et dans nopCommerce.

### **1. Mercator**

Lors du premier lancement de NopSync, un installateur permet à l'utilisateur d'initialiser plusieurs paramètres pour permettre le bon fonctionnement de nopSync.

La première fenêtre est une fenêtre de bienvenue. L'utilisateur est invité à commencer l'installation en cliquant sur le bouton « Démarrer »

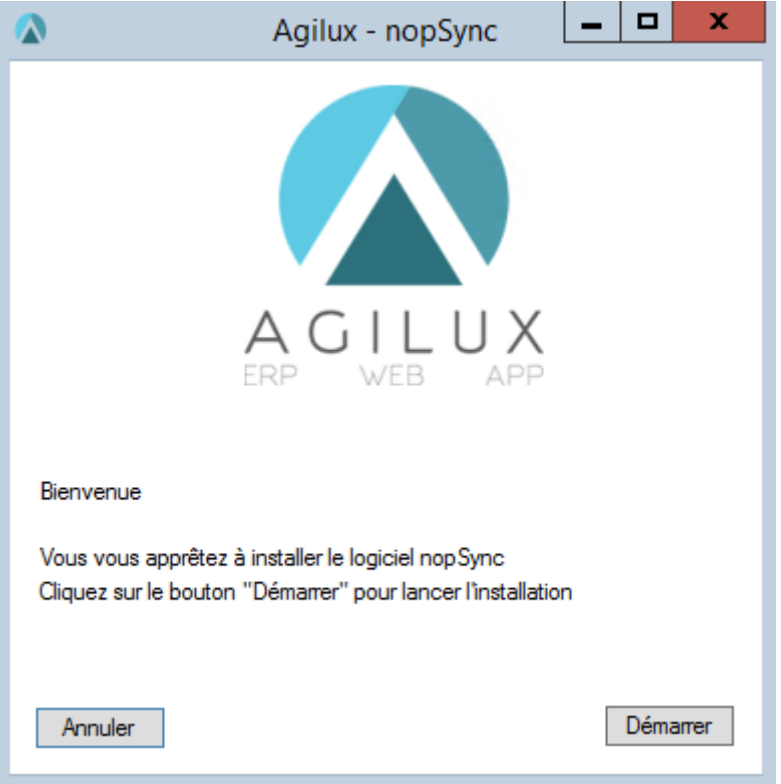

S'en suit une fenêtre demandant à l'utilisateur d'indiquer les informations permettant l'accès à la DB Mercator :

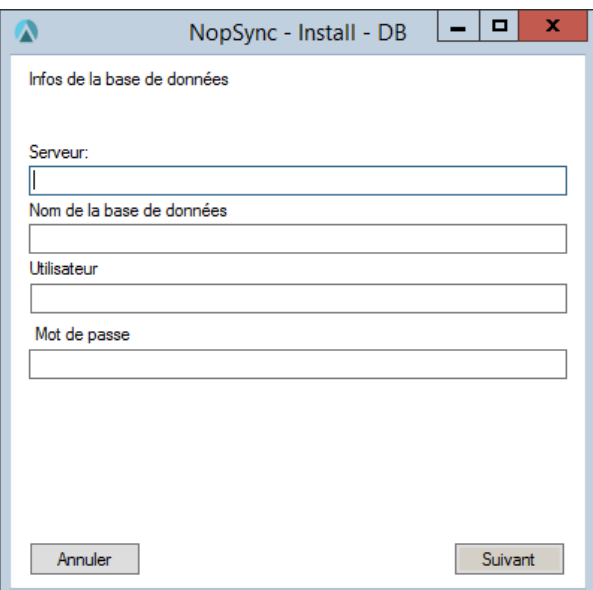

Lors du clic sur le bouton « Suivant », le programme vérifie l'existence de la base de données. Si cette dernière est bien renseignée, l'installation peut se poursuivre avec la fenêtre suivante.

Celle-ci propose à l'utilisateur d'entrer différentes informations :

- Le journal dans lequel seront enregistrées les commandes web
- Le chemin du répertoire Mercator
- Si l'utilisateur souhaite utiliser les articles génériques (cela permet au gestionnaire de gérer également des articles créés sur nopCommerce)
- Les informations de la web api qui aura précédemment été installée sur le site nopCommerce :
	- o Utilisateur
	- o Clé publique
	- o Clé secrète
	- o Adresse du site web

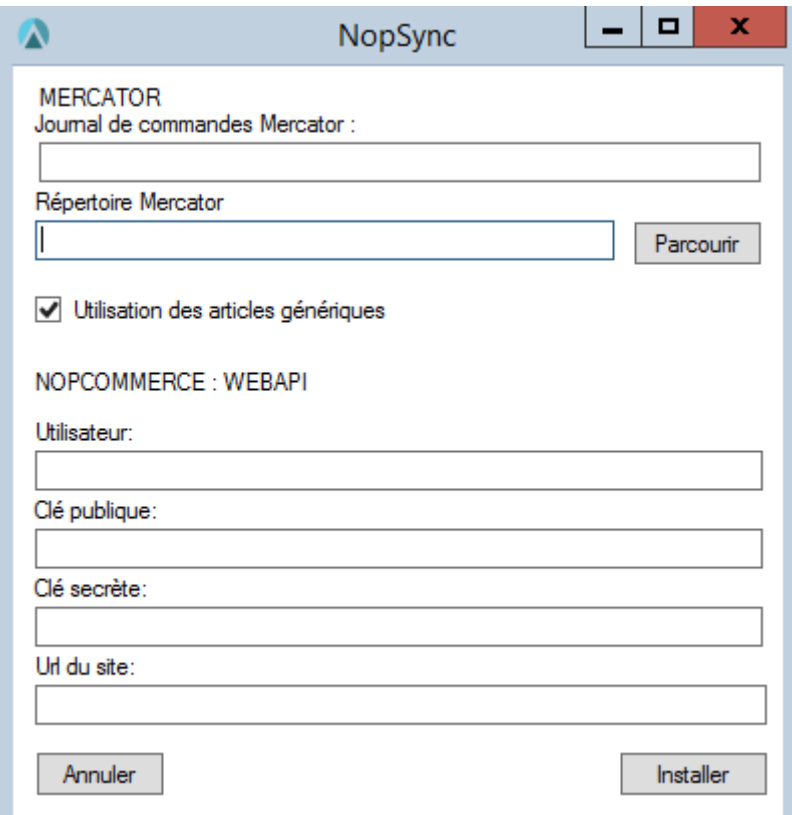

Une fois ces informations renseignées, l'utilisateur peut cliquer sur le bouton « Installer ».

L'état de l'installation sera indiqué à l'utilisateur via une barre de progression.

L'installation effectue les modifications suivantes dans Mercator :

#### *Articles*

- ▲ Créer la colonne S\_WEB (bit, not null) ;
- ▲ Créer la colonne S\_MODIFTAG (numeric[11,0], not null) ;

### *Clients*

- ▲ Créer la colonne C\_ID\_WEB (int, not null) ;
- ▲ Créer la colonne C\_FROM\_WEB (bit, not null) ;

#### *Pieds\_v*

▲ Créer la colonne ID\_WEB (int, not null) ;

### *Cat\_Stck*

▲ Créer la colonne ID WEB (int, not null) ;

#### *Adresses*

- ▲ Créer la table ADRESSE\_WEB.
- ▲ Créer la colonne ID ;
- ▲ Créer la colonne NOM ;
- ▲ Créer la colonne PRENOM ;
- ▲ Créer la colonne ADRESSE ;
- ▲ Créer la colonne COMPLEMENT ;
- ▲ Créer la colonne CODEP ;
- ▲ Créer la colonne VILLE ;
- ▲ Créer la colonne ID\_PAYS.
- ▲ Créer la colonne TELEPHONE ;
- ▲ Créer la colonne EMAIL ;
- ▲ Créer la colonne SOCIETE:
- ▲ Créer la colonne ID\_CLI ;

### *Pays*

- ▲ Créer la table PAYS.
- ▲ Créer la colonne ISO (char[3], not null) ;
- ▲ Créer la colonne NOM\_F (varchar[55], not null) ;
- ▲ Créer la colonne NOM E (varchar[55], not null) ;
- ▲ Remplir la table PAYS.

### *WebApi*

- ▲ Créer la table WEB\_API\_CREDENTIALS
- ▲ Créer la colonne Id
- ▲ Créer la colonne ClientName
- ▲ Créer la colonne SecretToken
- ▲ Créer la colonne PublicToken
- ▲ Créer la colonne StoreAddress

### *Options*

- ▲ Créer la valeur NOP\_MDFTAG.
- ▲ Créer la valeur NOP\_REP\_M
- ▲ Créer la valeur NOP JOURN
- ▲ Créer la valeur NOP\_STCK\_M (80 par défaut) => Marge de stock affichée sur le site
- ▲ Créer la valeur NOP\_CSTCK1 (CAT\_STCK\_NAME\_1 par défaut)
- Créer la valeur NOP\_CSTCK2 (CAT\_STCK\_NAME\_2 par défaut)
- ▲ Créer la valeur NOP\_CSTCK3 (CAT\_STCK\_NAME\_3 par défaut)
- ▲ Créer la valeur NOP\_PAYS (Belgium par défaut)
- ▲ Créer la valeur NOP\_LIV\_ID (Identifiant de l'article frais de livraison)
- ▲ Créer la valeur NOP\_TARIF (1 par défaut => Tarif par défaut utilisé sur le site)

#### *A faire dans Mercator : Ecrans*

- A Afficher les champs sur l'écran des articles ;
- A Afficher les champs et la table ADRESSES sur l'écran des clients.

### **2. nopCommerce**

Le plugin nopSync permet de réaliser les modifications suivantes dans NopCommerce :

Pour limiter les changements à effectuer lors des futures mises à jours, nous utilisons la table GenericAttribute de NopCommerce au lieu de créer de nouvelles colonnes. Exception faite de la colonne Synced dans la table Order indiquant si une commande a bien été synchronisée dans Mercator.

### *Order*

▲ Créer la colonne Synced (bit, not null).

### *Administration*

▲ Créer les taxes Belgique 6, Belgique 12 et Belgique 21.

## **V. SYNCHRONISATION**

nopSync effectue des synchronisations entre Mercator et nopCommerce dans le sens Mercator vers nopCommerce et dans le sens nopCommerce vers Mercator. Chaque sens nécessite des conditions préalables, implique la synchronisation de certaines données et effectue une mise à jour des données du système cible.

### **1. De Mercator vers nopCommerce**

#### *Préconditions dans Mercator*

- ▲ La case « Vente en ligne » de l'article doit être cochée ;
- La case « En sommeil » de l'article doit être décochée ;
- ▲ Le rayon doit être complété :
- ▲ Le prix doit être strictement positif ;
- ▲ Le taux de TVA renseigné doit exister sur nopCommerce.
- ▲ Le stock de l'article doit être strictement positif.

#### *Données synchronisées*

- ▲ Structure Rayons/Familles/Sous-Familles (RFS)
- ▲ Catégories 1, 2 et 3
- **A** Articles
	- $\checkmark$  Id (sera le sku dans Nop)
	- ✓ Modèle
	- ✓ Clé 1
	- ✓ Mémo
	- ✓ Prix HTVA
	- ✓ Prix TVAC
	- ✓ Taux TVA
	- $\checkmark$  Image(s)
	- ✓ Friendly URL
- ▲ Stocks

#### *Postconditions dans nopCommerce*

- A Les données synchronisées doivent être exemptes de caractères spéciaux ;
- ▲ La structure RFS constitue le menu principal ;
- ▲ Les catégories constituent des filtres ;
- ▲ Les prix constituent la fourchette de sélection des prix ;
- ▲ Les images doivent respecter les dimensions imposées par le thème.

### **2. De nopCommerce vers Mercator**

#### *Préconditions dans nopCommerce*

- ▲ Le client doit s'être enregistré ;
- ▲ Le client doit avoir validé la commande ;
- La commande doit être payée, à l'exception des commandes dont le moyen de paiement est « Virement bancaire ».

#### *Données synchronisées*

- ▲ Clients et Adresses (facturation et livraison)
	- ✓ Identifiant
	- ✓ Nom
	- ✓ Prénom
	- ✓ Adresse e-mail
	- ✓ Téléphone
	- ✓ Adresse
	- ✓ Complément d'adresse
	- $\checkmark$  Code postal
	- ✓ Ville
	- ✓ Pays
	- ✓ N° de TVA
- ▲ Commandes
	- ✓ N° de commande
	- ✓ Client
	- ✓ Articles
	- ✓ Remise à la ligne
	- ✓ Remise générale
	- ✓ Frais de port
	- ✓ Remarques
	- $\checkmark$  Moyen de paiement

#### *Postconditions dans Mercator*

- ▲ La commande est créée dans un journal de commande de Mercator ;
- **△** La commande utilise le régime TVA comprise ;
- L'adresse de facturation du client est l'adresse principale de nopCommerce ;
- ▲ L'adresse de livraison du client est stockée dans la table des adresses.
- ▲ L'adresse de livraison apparaît dans les lignes de la commande.
- ▲ Les remarques apparaissent dans les lignes de la commande.
- En cas de frais de port, l'article créé à cet effet est utilisé.

### **3. Automatisation**

Les synchronisations peuvent être automatisées de telle sorte à ce qu'elles soient effectuées à une certaine fréquence. L'intervalle entre deux synchronisations dépend du temps nécessaire à la synchronisation elle-même, du nombre d'utilisateurs concurrents dans Mercator et des préférences du gestionnaire.

# **VI. CUSTOMISATION**

Mercator, nopCommerce et nopSync sont des solutions qui autorisent la customisation. Les règles de synchronisations peuvent donc être adaptées en fonctions des besoins du gestionnaire. Ces adaptations sont à analyser et à réaliser au cas par cas.

D'une part, dans Mercator, la customisation est directement réalisée au niveau de la base des données et des customizers, et ce sans altérer l'installation des mises à jour officielles. D'autre part, dans nopCommerce, la customisation s'effectue, entre autres, par le biais du plugin nopCustom. En fonction des adaptations réalisées, nopSync devra également être modifié afin de rester compatible.